# **5 Contact Reports you should know**

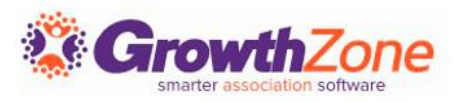

### **Overview**

As you start to work with your Contacts reports, think about the information you need, and why you need that information:

- Do you need to verify missing information
- Do you need to report on contacts that you have tagged in a certain way
- Do you wish to review relationships between contacts
- If you know why you are generating a report, it is easier to decide on which report should be used

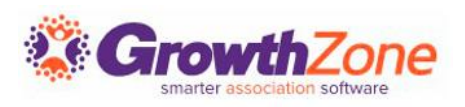

## Mechanics of Working with Reports

Before you begin working with reports, you must understand the variety of ways you can manipulate the reports to achieve your goals

- $\checkmark$  Ability to select from pre-defined filtering options
- ✓ Ability to add your own Criteria/Filter options
- ✓ Ability to Summarize results
- ✓ Ability to add Additional Fields to Display
- $\checkmark$  Create a list/committee or dynamically populate a list/committee
- ✓ And… once you have designed your report to suit your needs, you can save it for future use!

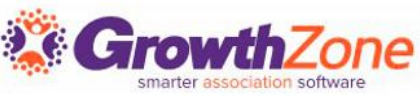

### Reporting on Contacts

Generally, choosing the fields you wish to include in your report will depend on whether you are reporting on businesses or individuals

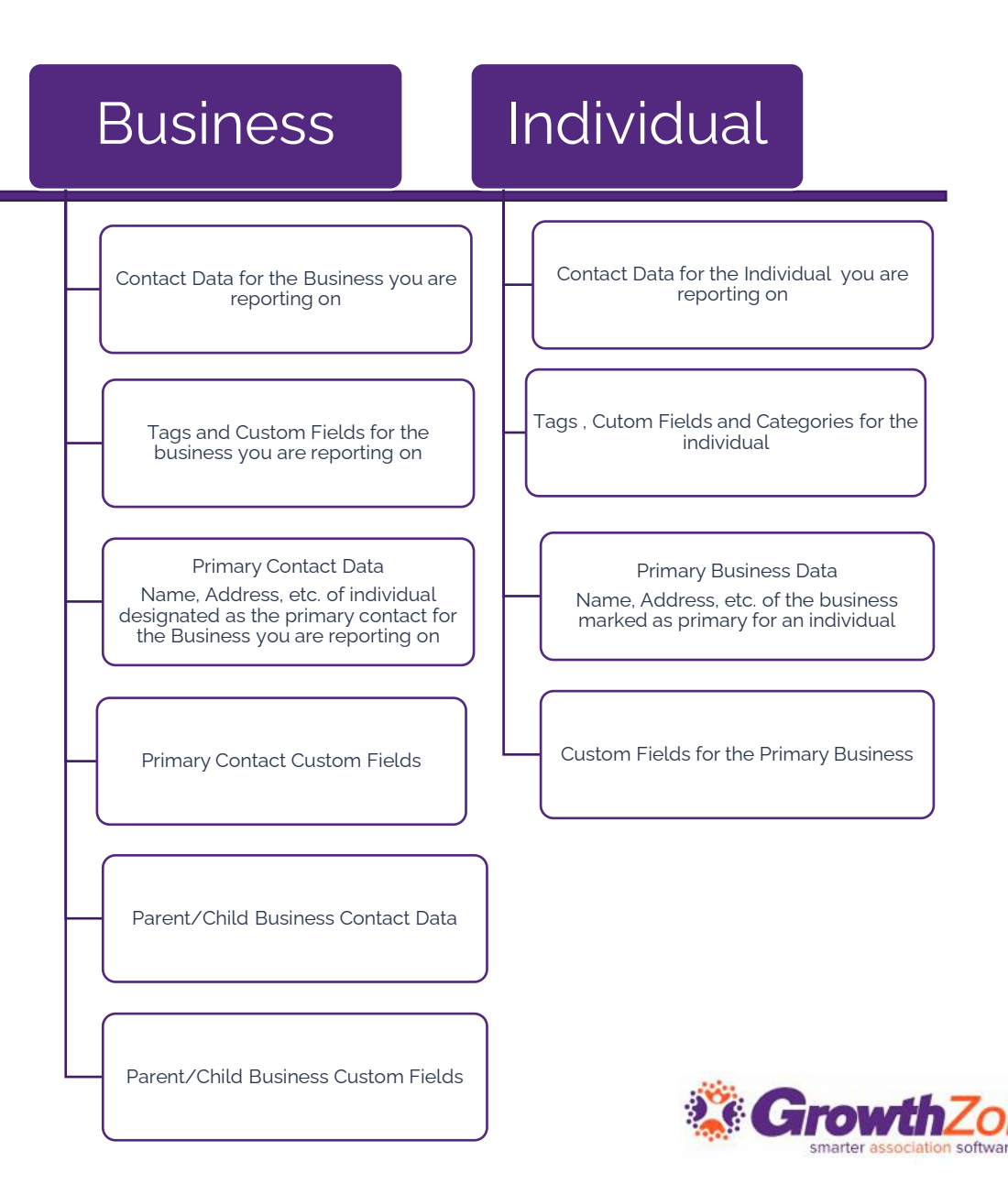

#### **Use Cases**

- View all Organization Contacts & the Primary Contact info
- View Parent Organizations & Child Organizations
- View Organizations and their associated staff
- View Organizations that are missing Contact Info
- View Organization that have been tagged is some manner
- View Individuals & Primary Business
- Create a list of Contacts based on Status and Tags

#### KB: [Contacts Report](https://helpdesk.growthzone.com/kb/article/325-contacts-report/)

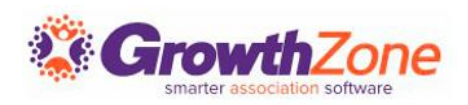

Where is the information… any of the contact details you have entered on the **Profile** tab, as well as the **More Info** tab, will be available for reporting on the Contacts Report

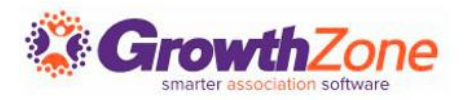

#### **Feed your Reports!**

What information do you want to know about your contacts? Why they joined, whether they would like to volunteer, how they heard about you? All of these can be used as custom fields for your contacts, and are reportable in your Contacts Report KB: Custom Fields

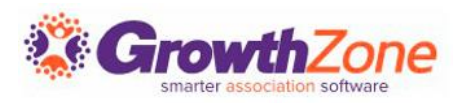

Use Case: I want to see all of the businesses in my association that have an active membership along with the primary representative for that business

✓ Important: Businesses will have a **Primary Contact Name** (which is the individual set as the primary for the business) and Individuals will have a **Primary Business**  (which is the business marked as primary for the individual)

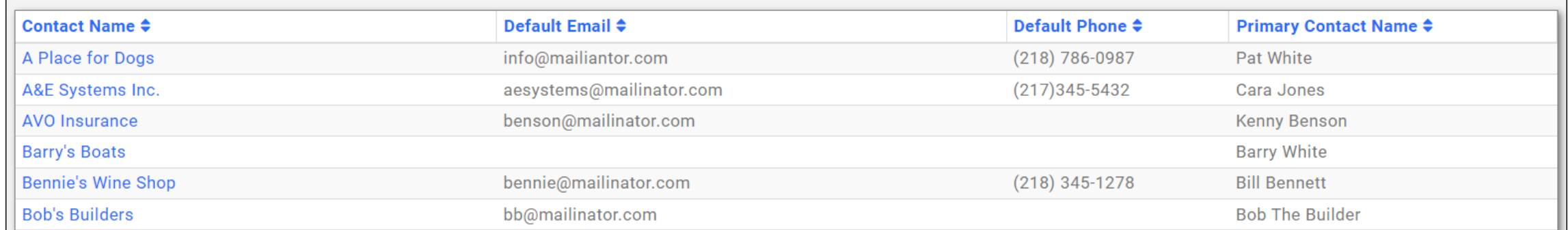

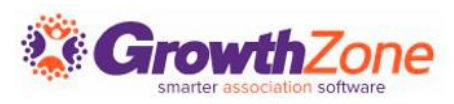

Use Case: I want to see all of the active individuals in my system and their primary business contact details

- **What am I reporting on**? Individuals
- **What field(s) do I wish to display**? Primary Business fields

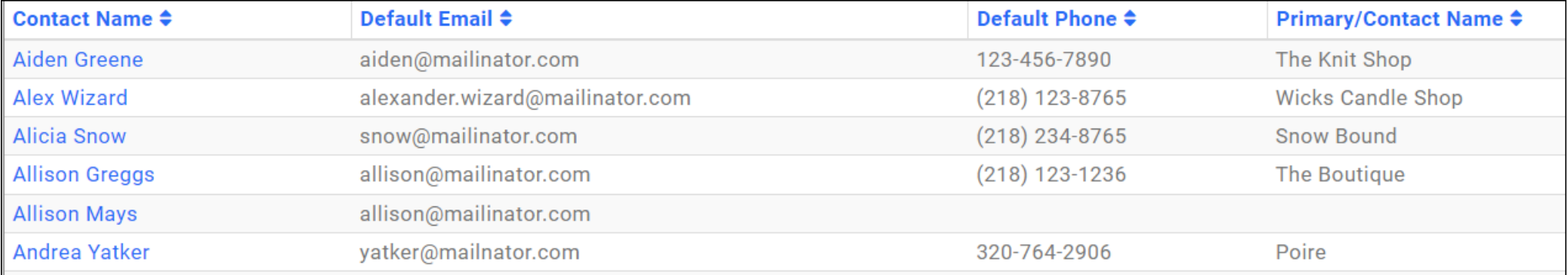

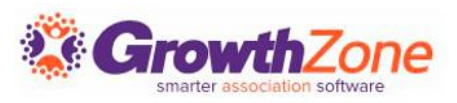

Use Case: I want to see all Individuals that are active, their primary business and the business ownership (custom field) of those businesses

- **What am I reporting on**? Individual
- **What fields do I need**? Primary Business fields and Primary Contact Custom Fields – Number of Employees (related to the Primary Business)

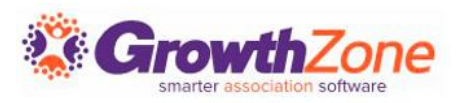

Use Case: I want to see all of the Businesses in my association that are active and have been tagged as "Not Engaged"

- **What am I reporting on**? Business
- **What field do I need to filter on**? Tag "Not Engaged"

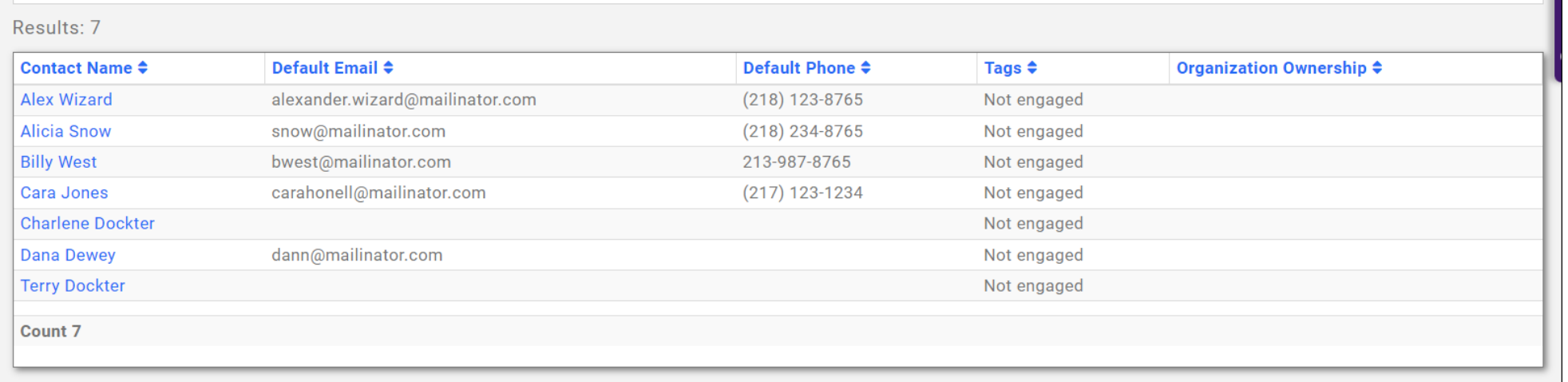

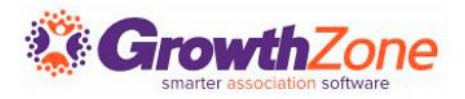

### Bonus!!

Another great addition with your GrowthZone software is the ability to AUTOMATICALLY populate your groups (referred to as Lists/Committees) with the results of your report

How does it work?

- Build out the desired report
- Create your list/committee
- Tie the report to the list/committee
- Nightly GrowthZone will generate your report, and populate the resulting contacts to your list

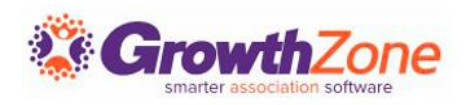

## 2…Contact Information Report

The Contact Information Report is focused on the Contact Information from the Profile tab and allows you to pull specific "type" of information

For Example: You would like a list of all staff and their personal email addresses KB: [Contact Information Report](https://helpdesk.growthzone.com/kb/article/1250-contact-information-report/)

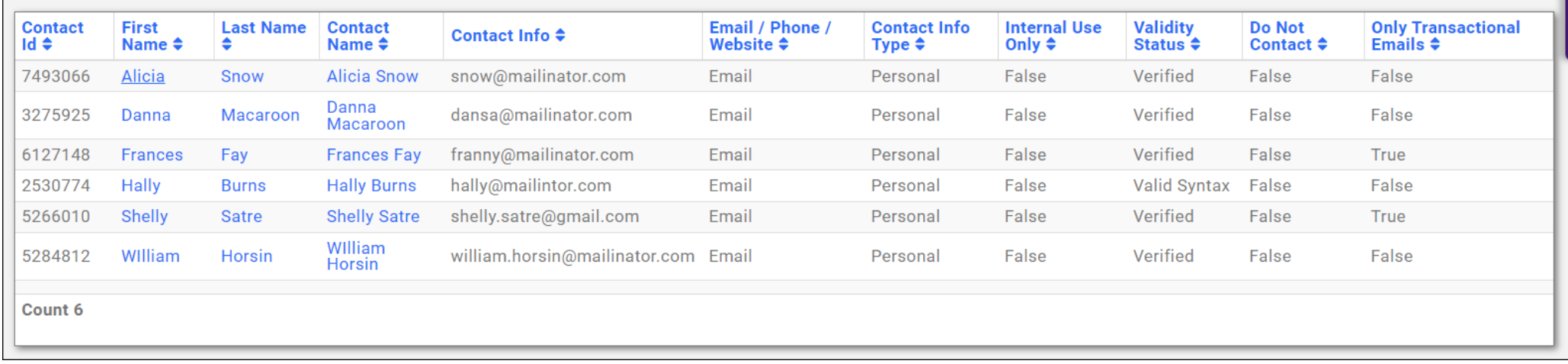

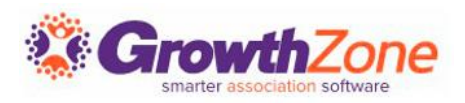

## 2…Contact Information Report

#### **Use Case:** You need a list of your business primary contacts cellphone numbers

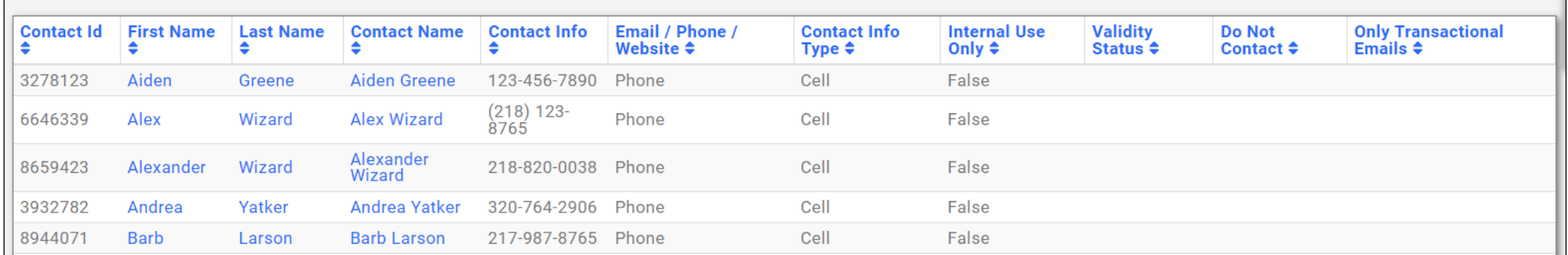

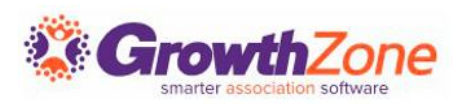

### 3…New Organization Contact Report

This report can provide you with a report of all active organizations and the staff associated to those memberships KB: [New Organization Contact Report](https://helpdesk.growthzone.com/kb/article/2037-new-organization-contacts-report/)

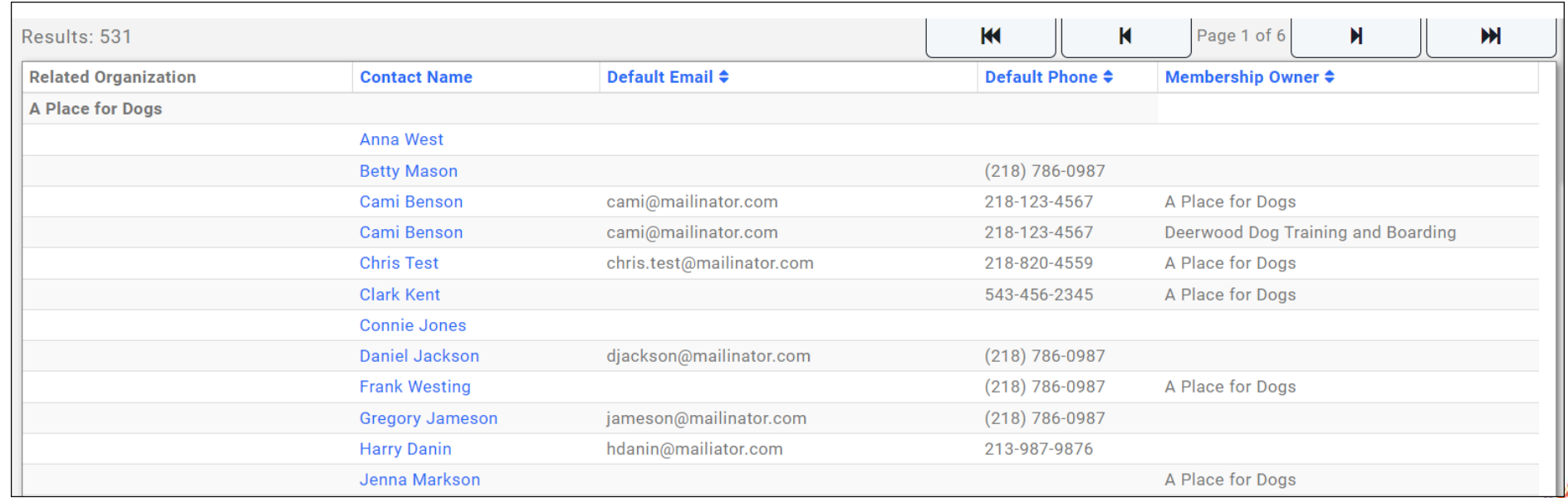

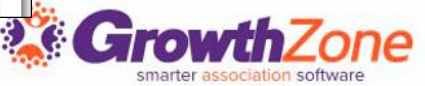

## 4…Directory Contact Report

The Directory Contact report can be used to ensure that all of your active contacts have directory listing information populated

KB: [Directory Contact Report](https://helpdesk.growthzone.com/kb/article/2037-new-organization-contacts-report/)

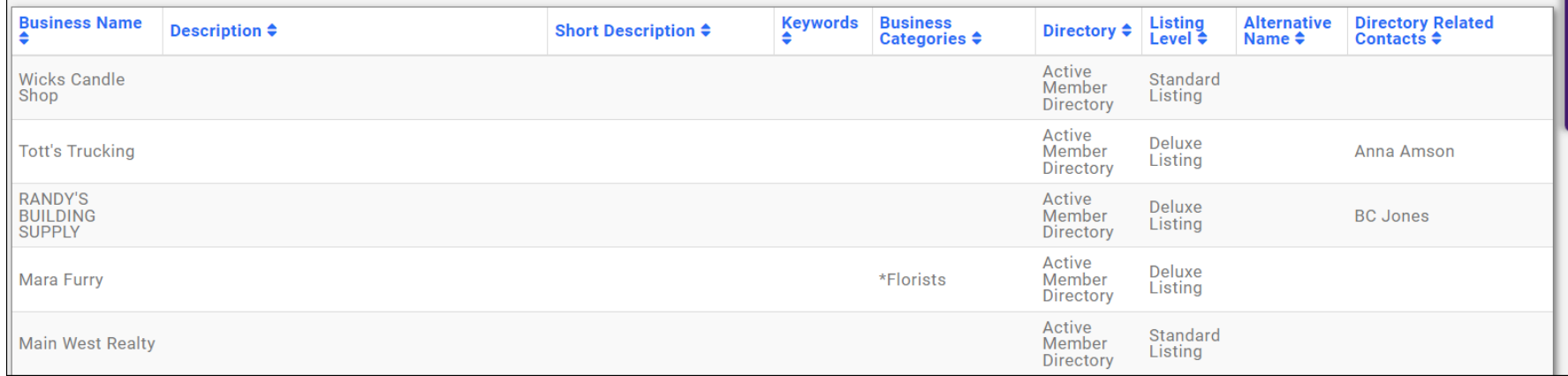

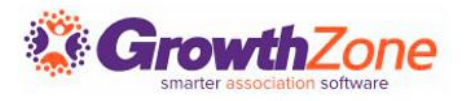

## 4…Directory Contact Report

#### Use Case: Identify members who do not have business categories

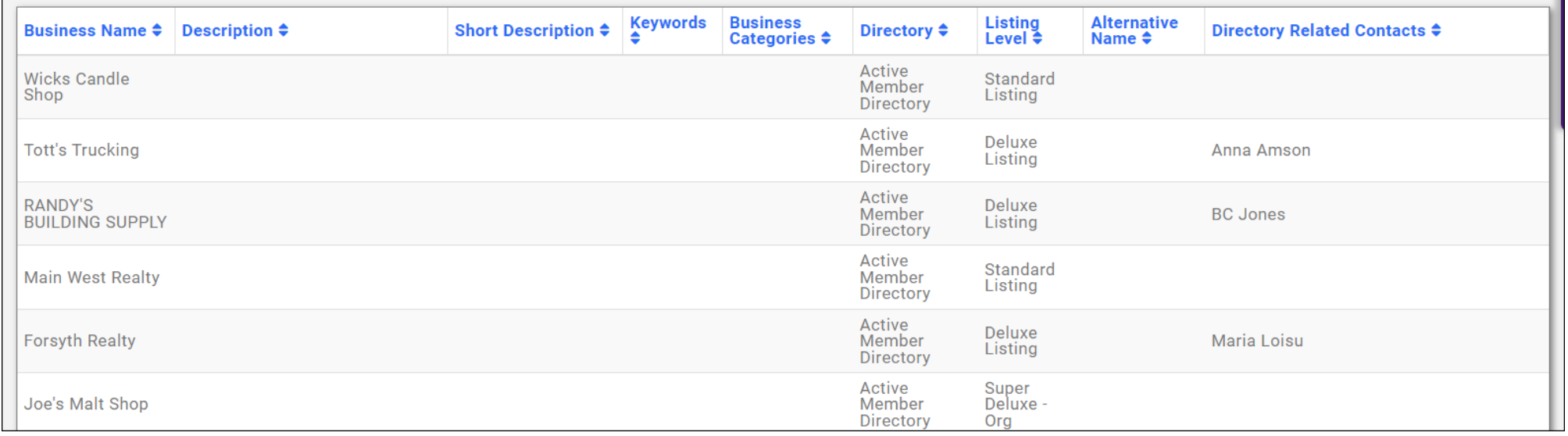

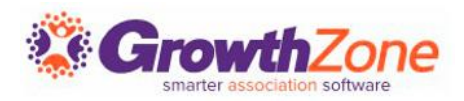

### 5…Invalid Email Addresses Report

### The **Invalid Email Addresses Report** provides a list of all emails in your database that have been marked invalid. KB: [Invalid Email Addresses Report](https://helpdesk.growthzone.com/kb/article/3027-invalid-email-addresses-report/)

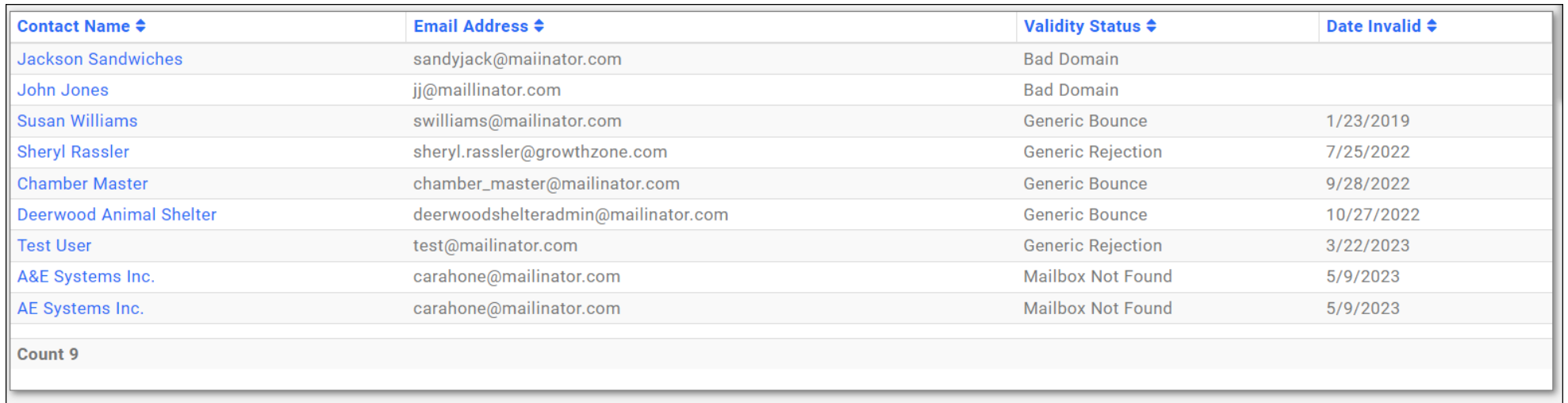

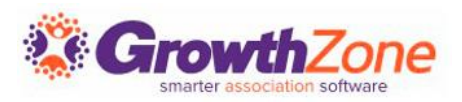

# **Questions?**

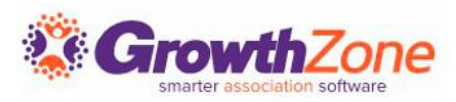